$\overline{a}$ 

Ξ

# 張出し式橋脚の設計 *for Windows Ver.2*

# (追補100701)リファレンス マニュアル

REFERERMOR

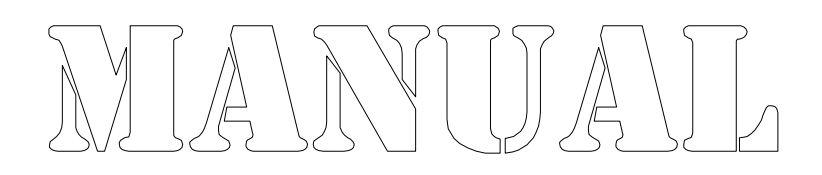

● 株式会社カラバッシュブレインズ

目次

# 第2章 計算方法

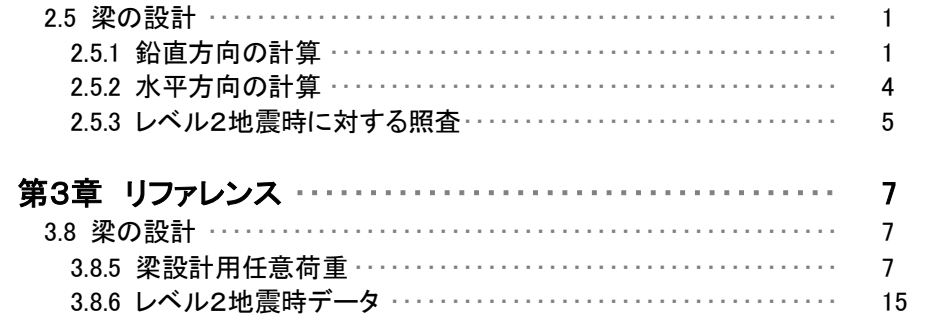

 $\overline{1}$ 

# 2.5 梁の設計

# 2.5.1 鉛直方向の計算

## 作用力の種類

梁の鉛直方向の応力度照査には次の作用力を考慮します。 ①上部工鉛直反力(死荷重/活荷重)による作用力 ②梁自重による作用力 ③任意荷重による作用力

#### 照査位置

#### 曲げモーメント照査位置

梁の設計オプションのモーメント照査位置で指定することができます。 柱断面が、円形断面や小判断面の場合などRが付いている場合に、その取り扱いを 指定できます。

矩形断面の場合は、"0.2R内側"と指定しても"R部無視"と同じ結果となります。

#### せん断照査位置

道路橋示方書 平成8年12月以降は、1/2H以内の照査を行いません。 道路橋示方書 平成6年2月以前の場合は、梁の設計オプションで照査するかどうか を指定できます。1/2H以内を照査する場合、梁付け根位置でのせん断照査も行いま す。

上記の他、各支承位置での照査も行います。

#### 照査断面

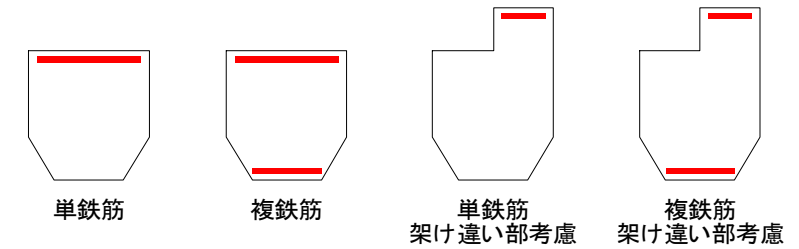

単鉄筋または複鉄筋断面を指定できます。

架け違い部がある場合は、架け違い部を応力度照査断面に考慮した計算を行うかどう かを指定できます。架け違い部を考慮した照査を行う場合は、架け違い部に上面鉄筋 を配筋します。

※架け違い部を考慮しない場合でも自重としては考慮します。

# コーベルの判定方法

コーベルの判定は次のいずれかで行います。

# 道路橋示方書による場合

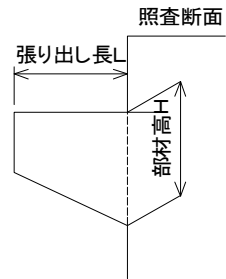

H/L≧1の場合コーベルと判定

# NEXCO(旧日本道路公団)設計要領による場合

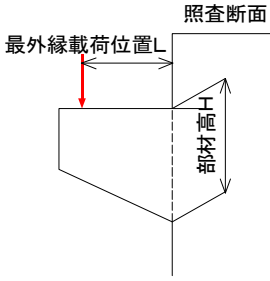

H/L≧1の場合コーベルと判定

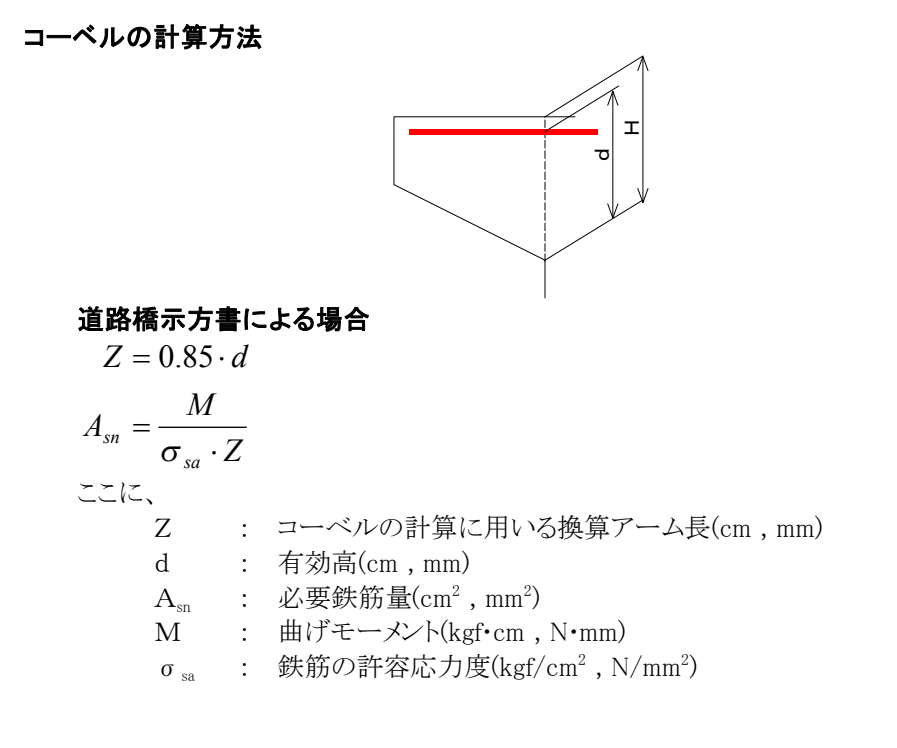

# NEXCO(旧日本道路公団)設計要領による場合

$$
Z = 0.85 \cdot H
$$
\n
$$
A_{sn} = \frac{M}{\sigma_{sa} \cdot Z}
$$
\n
$$
\sum \zeta \zeta
$$
\n
$$
Z = \frac{1}{\sqrt{2}} \cdot \frac{1}{\sqrt{2}} \cdot \frac{1}{\
$$

# 2.5.2 水平方向の計算

# 作用力の種類

梁の水平方向の応力度照査には次の作用力を考慮します。 ①上部工反力(水平反力)による作用力 ②梁自重(地震時慣性力)による作用力 ③風荷重による作用力 ④任意荷重による作用力

# 照査位置

# 曲げモーメント照査位置

鉛直方向の計算に準じます。

# せん断照査位置

梁付け根位置と各支承位置で照査を行います。

## 照査断面

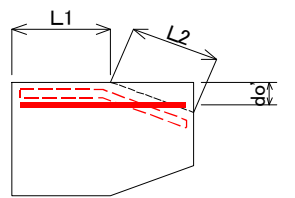

梁下端が絞った形状の場合は、応力度照査時には上図のように換算して照査を行い ます。

鉄筋位置は、辺長に沿った鉄筋の図心を求め補正します。

※架け違い部は考慮しません。

※鉛直方向の鉄筋の1/4以上を配筋するため、先に鉛直方向の計算を終了していな いと水平方向は照査できません。

# 2.5.3 レベル2地震時に対する照査

水平方向に対しては、レベル2地震時に対する照査を行うことができます。

#### 作用力の種類

梁のレベル2地震時に対する照査には次の作用力を考慮します。

①上部工反力(水平反力)による作用力 ②梁自重(地震時慣性力)による作用力 ③任意荷重による作用力 ※慣性力の計算に用いる水平震度は震度法で用いる水平震度とは別途 設定します。

## 最大抵抗曲げモーメントに対する照査

震度法によって配筋した断面で、設計曲げモーメントが最大抵抗曲げモーメントMu以下で あることを照査します。

矩形断面の場合の最大抵抗曲げモーメントの計算式は次式を用います。

$$
M_u = A_s \sigma_{sy} \left( d - \frac{1}{2} \frac{A_s \sigma_{sy}}{0.85 \sigma_{ck} b} \right)
$$

ここに、

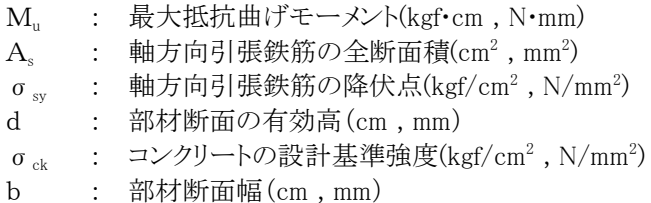

※矩形断面以外の場合は、細分した断面の積分により求めます。

## せん断耐力に対する照査

震度法によって配筋した断面で、設計せん断力がせん断耐力Ps以下であることを照査しま す。

せん断耐力は次式を用いて計算します。

$$
P_s = S_c + S_s
$$
  
\n
$$
S_c = C_c C_e C_{pt} C_N \tau_c bd
$$
  
\n
$$
S_s = \frac{A_w \sigma_{sy} d(\sin \theta + \cos \theta)}{1.15s}
$$

ここに、

P<sub>c</sub>: せん断耐力(kgf, N) S<sub>c</sub> : コンクリートの負担するせん断耐力(kgf, N) S<sup>s</sup> : 斜引張鉄筋の負担するせん断耐力(kgf , N)  $\tau_c$  : コンクリートが負担できる平均せん断応力度(kgf/cm<sup>2</sup>, N/mm<sup>2</sup>) C<sup>c</sup> : 荷重の正負交番作用の影響に関する補正係数(=1) C<sup>e</sup> : 部材断面の有効高dに関する補正係数

- $C_N$  : 軸方向圧縮力による補正係数
- Cpt : 軸方向引張鉄筋比ptに関する補正係数
- d : 部材断面の有効高(cm , mm)
- b : 部材断面幅(cm, mm)
- $\rm A_{w}$  : 間隔s及び角度θで配置される斜引張鉄筋の断面積(cm $^{2}$ ,mm $^{2})$
- σ sy : 斜引張鉄筋の降伏点(kgf/cm<sup>2</sup>, N/mm<sup>2</sup>)
- s : 斜引張鉄筋の部材軸方向の間隔(cm , mm)
- θ : 斜引張鉄筋が部材軸方向となす角度(度)

※照査断面は震度法による照査と同じとなります。

# 3.8 梁の設計

# 3.8.5 梁設計用任意荷重

任意荷重の作成と設定した任意荷重の荷重ケースへの割当を行います。

荷重ケースに任意荷重を設定する場合は、「任意荷重の作成」→「荷重ケースへの割 当」という順に行います。

1つの任意荷重は、1つの荷重のみ持つことができます。任意荷重の持つことのできる荷重 は次の4種類です。

鉛直/水平集中荷重 モーメント集中荷重 鉛直/水平分布荷重 モーメント分布荷重

1つの荷重ケースには、20個までの任意荷重を割り当てることができます。

## 任意荷重と荷重ケースの連結

任意荷重を設定しただけでは、梁の設計には、反映されません。 荷重ケースは、作成しただけでは任意荷重は持っていませんので、どの荷重ケースに どの任意荷重が作用するかという「結び付き」を指定(割当)する必要があります。

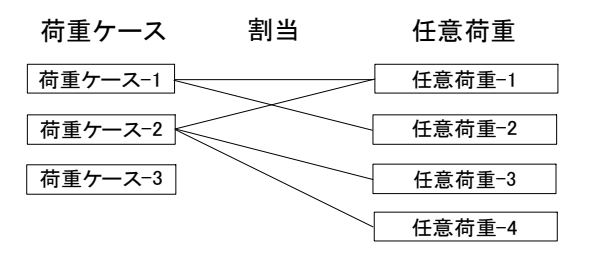

※任意荷重の作成で設定できる任意荷重の最大数は100です。

# 3.8.5.1 任意荷重の作成

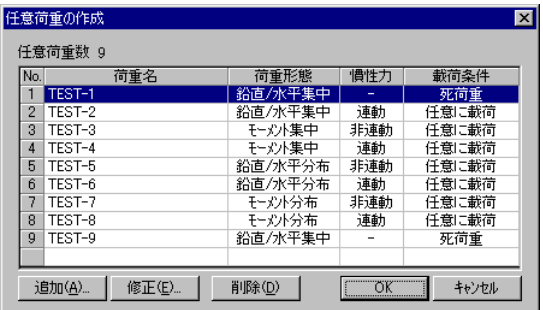

任意荷重を作成します。

No 任意荷重の番号 荷重名 任意荷重の名称 荷重形態 荷重の種類名 慣性力 荷重の作用方向と地震時慣性力の関係 載荷条件 荷重載荷の条件(死荷重/活荷重)

# 追加... ボタン

現在位置に任意荷重を追加します。現在位置が既に設定済みの位置の場合は その位置に挿入されます。 任意荷重設定 ダイアログ ボックスを表示します。

# 修正... ボタン

既に設定済みの任意荷重に対して、内容の変更をします。未設定位置の場合は 「追加」と同じ動作をします。 修正する任意荷重設定 ダイアログ ボックスを表示します。

## 削除... ボタン

現在位置の任意荷重を削除します。削除を実行する前に確認のダイアログ ボッ クスを表示します。

#### OK ボタン

変更を有効にしてダイアログ ボックスを閉じます。

#### キャンセル ボタン

変更を無効にしてダイアログ ボックスを閉じます。

# 任意荷重の設定 ダイアログ ボックス

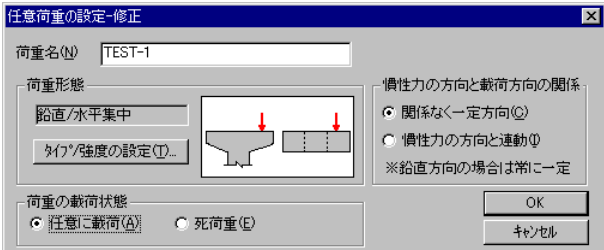

#### 荷重名

この任意荷重の名称です。半角文字で30文字、全角文字で15文字まで入力で きます。

#### 荷重形態

設定する荷重の種類です。荷重の種類には鉛直/水平集中、モーメント集中、鉛直/ 水平分布、モーメント分布の4種類あります。 ※荷重形態と荷重強度を設定するにはタイプ/強度の設定ボタンをクリックします。

#### タイプ/強度の設定... ボタン

荷重形態と荷重強度の設定を行います。 荷重形態の設定 ダイアログ ボックスを表示します。

#### 慣性力の方向と載荷方向の関係

梁の水平方向の照査で地震時慣性力を考慮する場合に、躯体自重の慣性力による 作用力の作用方向と符号を連動させるかどうかを指定します。

連動させる場合は、ここでの任意荷重設定値を、終点側から起点方向に慣性力を作 用させた場合として用います。

※梁の鉛直方向の照査では、この項目の設定は無効となり、常に一定方向(入力値) で計算します。

※荷重ケースに慣性力を考慮しない場合は、入力値で計算します。

※荷重ケースの設定での慣性力方向「←」「←→」「←→」は、慣性力を考慮するかしない かの判定のみに使用しています。

※慣性力を考慮する場合は、慣性力の向きを両方向で作用させて全作用力を計算し、 厳しい方を採用します。

#### 荷重の載荷状態

任意荷重を活荷重扱い(任意に載荷)とするか、死荷重扱いとするかを指定します。 ※梁のレベル2地震時の照査で考慮する任意荷重は死荷重のみです。 ※死荷重の場合は、「慣性力の方向と載荷方向の関係」の設定は無効となります。

#### OK ボタン

変更を有効にしてダイアログ ボックスを閉じます。

#### キャンセル ボタン

変更を無効にしてダイアログ ボックスを閉じます。

# 荷重形態の設定 ダイアログ ボックス

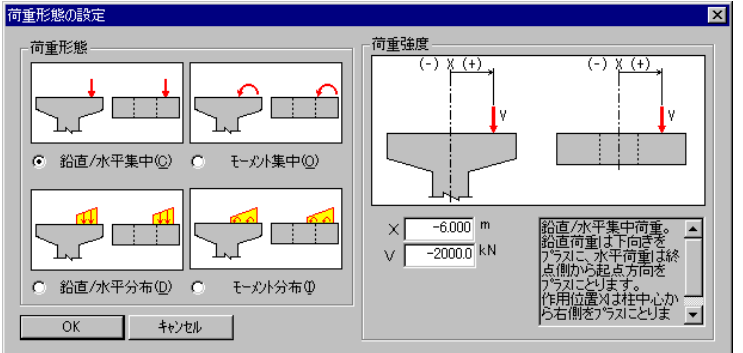

荷重のタイプと荷重強度を設定します。

#### 荷重形態

選択できる荷重形態は、鉛直/水平集中、モーメント集中、鉛直/水平分布、モー メント分布の4種類です。

## 荷重強度

荷重形態で指定した荷重の荷重強度を設定します。 荷重形態の種類によって、設定項目が異なります。 右側の枠内に荷重についての説明を表示します。

## OK ボタン

変更を有効にしてダイアログ ボックスを閉じます。

# キャンセル ボタン

変更を無効にしてダイアログ ボックスを閉じます。

# 鉛直/水平集中荷重

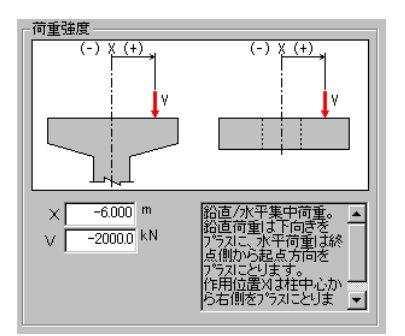

鉛直力Vは下向きをプラスにとります。

鉛直方向の荷重ケースに割当てた場合は鉛直集中荷重に、水平方向の荷重ケースに割 当てた場合は水平集中荷重として取り扱います。

鉛直力Vは下向きをプラスにとります。水平力Vは終点側から起点方向をプラスにとります。 作用位置Xは、柱中心を0として右側にプラスをとります。

※作用位置Xが梁部からはみ出ている場合も考慮します。 ※照査断面とXが一致する場合も考慮します。

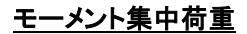

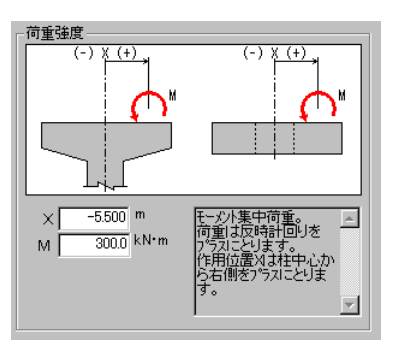

モーメントMは、反時計回りをプラスにとります。 作用位置Xは、柱中心を0として右側にプラスをとります。

※作用位置Xが梁部からはみ出ている場合も考慮します。 ※照査断面とXが一致する場合も考慮します。

## 鉛直/水平分布荷重

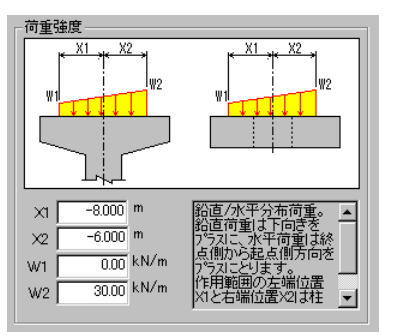

鉛直方向の荷重ケースに割当てた場合は鉛直分布荷重に、水平方向の荷重ケースに割 当てた場合は水平分布荷重として取り扱います。

鉛直分布荷重W1、W2 は下向きをプラスに、水平分布荷重W1、W2は終点側から起点方 向をプラスにとります。

※W1とW2の符合が異なっていても構いません。 ※X1~X2が梁部からはみ出る部分も全て考慮します。

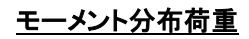

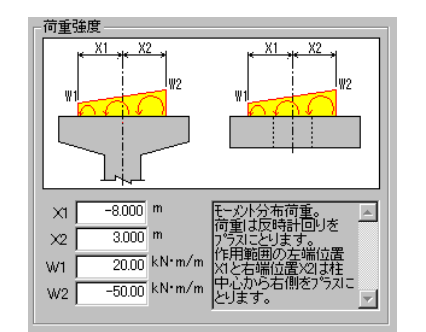

モーメント分布荷重を設定します。

モーメント分布荷重W1、W2 は、反時計回りプラスにとります。

※W1とW2の符合が異なっていても構いません。 ※X1~X2が梁部からはみ出る部分も全て考慮します。

# 3.8.5.2 任意荷重の割当

任意荷重の作成で設定した任意荷重を、荷重ケースで設定した荷重ケースに割当を行い ます。

このメニューを選択すると任意荷重の割当 ダイアログ ボックスを開きます。

## 任意荷重の割当 ダイアログ ボックス

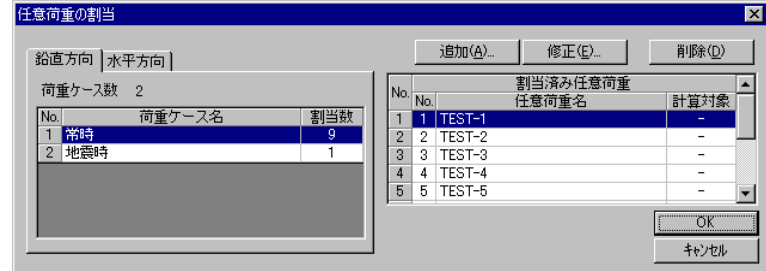

任意荷重の荷重ケースへの割当ては、鉛直方向と水平方向それぞれの方向につい て、それぞれの荷重ケースごとに行います。

1つの荷重ケースには20個まで任意荷重を割り当てることができます。

左側が割当対象の荷重ケースリストで現在の割当て数を表示します。右側には左側 の荷重ケースリストの指定された荷重ケースの現在の割当状況を表示します。

割当済み任意荷重の「No」は、割当てた任意荷重の設定順番号を示します。

「計算対象」は、割当てた任意荷重の、この荷重ケースへでの計算対象範囲を示しま す。

#### 追加... ボタン

現在位置の荷重ケースに任意荷重の割当を追加します。現在位置が既に割当済み の位置の場合はその位置に挿入されます。 追加する任意荷重の選択 ダイアログ ボックスを表示します。

## 修正... ボタン

既に割当済みの任意荷重の割当て内容を変更します。未割当位置の場合は「追加」 と同じ動作をします。 追加する任意荷重の選択 ダイアログ ボックスを表示します。

#### 削除 ボタン

現在位置の任意荷重の割当てを取り消します。削除を実行する前に確認のダイ アログ ボックスを表示します。

#### OK ボタン

変更を有効にしてダイアログ ボックスを閉じます。

# キャンセル ボタン

変更を無効にしてダイアログ ボックスを閉じます。

# 任意荷重の選択 ダイアログ ボックス

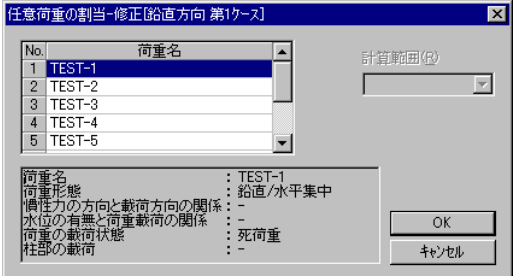

任意荷重リストから割当てる任意荷重の指定と、計算範囲を指定します。 任意荷重リストには、任意荷重の作成で設定した任意荷重が表示されます。

下側の枠内には、指定した任意荷重の設定情報を表示します。

# 計算範囲

割当てる任意荷重を考慮する計算を指定します。 ※梁の設計の場合は、この項目は無効となります。

# OK ボタン

変更を有効にしてダイアログ ボックスを閉じます。

## キャンセル ボタン

変更を無効にしてダイアログ ボックスを閉じます。

# 3.8.6 レベル2地震時データ

梁の水平方向のレベル2地震時に対する照査に用いるデータを設定します。

レベル2地震時データには次のプロパティページがあります。

[水平震度] [水平反力(支承1)] [水平反力(支承2)] [任意荷重]

各ページに共通のボタンの内容は次の通りです。

#### OK ボタン

変更を有効にしてダイアログ ボックスを閉じます。

#### キャンセル ボタン

変更を無効にしてダイアログ ボックスを閉じます。

# 水平震度 ダイアログボックス

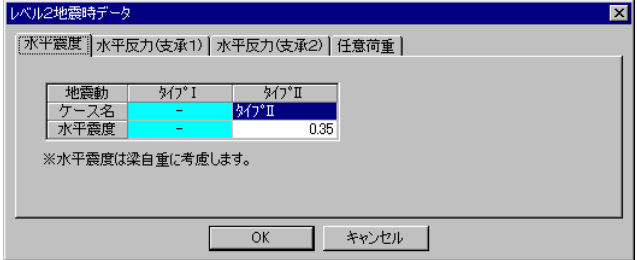

躯体自重の慣性力に用いる水平震度と計算ケース名の設定を行います。

計算ケース(地震動)の範囲は、梁のオプションで指定した範囲が有効となります。

#### ケース名

ケース名を自由に設定できます。文字数に制限はありませんが、長い名称を付けた場 合、計算結果の印刷などで、文字が枠内をはみ出る場合があります。 ※初期値として地震動名が設定されています。

#### 水平震度

梁自重に乗じる水平震度を設定します。 ※この水平震度は、梁のレベル2地震時にのみ用いられます。

#### 水平反力(支承1/支承2) ダイアログ ボックス レベルク地震時デー 水平震度 [水平反力(支承1)] 水平反力(支承2) | 任意荷重 | -<br>終点側<br>(-)X(+) 水平反力 H(kN)<br>タイプ I タイプ ※梁平面図  $N_{\rm O}$  $Y(m)$ タイプⅡ  $1500$ 右側  $\frac{-2.500}{2.500}$ 160.0 布側  $\frac{2}{3}$  $1700$  $\frac{2000}{5000}$  $180.0$ 昆古花 ※慣性力は終点→起点方向に作用するものとして計算します。  $\overline{OK}$ キャンセル

レベル2地震時の上部工水平反力を設定します。

水平反力は、最大2つの支承(支承1/支承2)を設定できます。 支承数と座標は、梁の上部工反力の設定値を参照します。

地震動タイプⅠと地震動タイプⅡについて設定できますが、設定可能な範囲は、梁のオプ ションの指定によります。

水平反力の符号は、終点側から起点側方向に+で設定します。

梁の水平方向の配筋は、対称配筋となるため、計算では慣性力も考慮して絶対値が大き い値で計算します。

# 任意荷重 ダイアログ ボックス

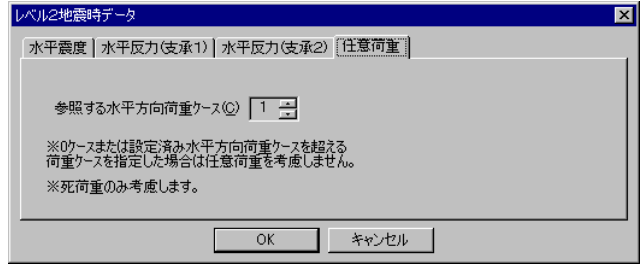

考慮する任意荷重が設定されている、梁の水平方向荷重ケース番号の設定を行います。

# 参照する水平方向荷重ケース

0~設定済み水平方向荷重ケース数の範囲で指定します。

0を指定すると任意荷重は考慮されません。

※水平方向荷重ケースの設定数以上を指定した場合は、設計時にエラーを表示しま す。

※死荷重として指定されているケースのみ考慮します。

※水平方向の設計に用いる荷重ケースは、梁設計用荷重ケースで設定します。